【重要】「大学生協電子マネー」&「学食利用ポイント還元キャンペーン」

■このメールは「学食パス」にご登録いただいていたアドレスへ配信させていただいてお ります。組合員情報ご登録のアドレスとは異なる場合がございますので、ご注意ください。 ■既に大学生協アプリのサインインまでお済みの方は 「(2)「学食ペイ」を使えるよう にする」以降のお手続きをお願いいたします。

交通系 IC カード利用の「学食パス」は、8 月 10 日(水)をもってサービスを終了し、9 月1日(木)からは、大学生協アプリ内の「学食ペイ」に切り替わることとなりました。 ※以前ご案内しておりました名称「学食マネー」は「学食ペイ」に名称変更となります。 「学食パス」の残額をご利用いただくには、大学生協アプリ(公式)が必要です。

これまでの交通系 IC カードは、学食ペイとしてはご利用いただけませんのでご注意くださ い。

本日は、「学食ペイ」の利用準備・利用方法・追加入金方法・履歴確認方法についてご案内 いたします。

■スマホ非保持の方、認証に必要なアドレス・電話番号がない方は、最下段の「大学生協 アプリ・学食ペイ 専用お問い合わせフォーム」よりお問い合わせください。

#### ★★★★★★★★★★★★★★★

(1)「学食ペイ」の利用準備

## ★★★★★★★★★★★★★★★

■大学生協アプリをご利用いただく(=認証)ためには、早稲田大学生協 組合員情報の 学生ご本人メールアドレスおよび電話番号と一致している必要があります。

■学食パスにご登録いただいていたメールアドレスと、組合員情報のメールアドレスは異 なる場合もございます。

■認証の際、一度でも異なるアドレスを入力するとエラーとなりますのでご注意ください。

大学生協アプリ(公式)へのサインアップが終わっていない方は、下記より手順を確認後、 ご準備ください。

大学生協アプリのご案内・インストールはこちら⇒

[https://www.wcoop.ne.jp/news\\_3/news\\_detail\\_1345.html](https://www.wcoop.ne.jp/news_3/news_detail_1345.html)

大学生協アプリについてのお問い合わせはこちら⇒ (大学生協アプリ・学食ペイ 専用お問い合わせフォーム) [https://www.wcoop.ne.jp/wfm/webmoney\\_2022/](https://www.wcoop.ne.jp/wfm/webmoney_2022/)

#### ★★★★★★★★★★★★★★★★★★

(2)「学食ペイ」を使えるようにする

# ★★★★★★★★★★★★★★★★★★

■生協電子マネーは「pokepay」システムを利用します。

【手順】

- (1) アプリホーム画面下にある「決済」をタップしてください。
- (2) pokepay の画面が開いたら、登録をすすめてください。

「携帯電話番号」または「メールアドレス」で認証が必要です。

- (3) アクセスの許可をしたら登録完了
- (4) 学食パスの残高は、順次「学食ペイ」に反映されます。

#### ★★★★★★★★★★★★★★

(3)「学食ペイ」を利用する

#### ★★★★★★★★★★★★★★

■「学食パス」の残高は、「学食ペイ」に移行されます。引き続き学食でご利用ください。

【手順】

- (1) レジをお待ちの間に、スマホアプリを立ち上げ、学食ペイのバーコードをご準備くださ  $\mathsf{U}\setminus\mathsf{A}$
- (2) レジ係員に「学食ペイ」で支払う旨を伝えてください。
- (3) バーコードをレジで読み取って決済完了。

## ★★★★★★★★★★★★

注目!!

ポイント還元キャンペーン

#### ★★★★★★★★★★★★

早稲田大学生協では、学食をご利用いただいている皆さまへ感謝の気持ちをこめて ポイント還元キャンペーンを実施いたします。

期間:9月1日(木)~10月7日(金) 対象:学食で「学食ペイ」にてお支払いいただいた方 内容:ご利用金額の 25%分を「生協ペイ」にポイントで付与

たくさんの皆さまのご利用をお待ちしております!

#### ★★★★★★★★★★★★★★★★★★★

(4)大学生協電子マネーに追加入金する

## ★★★★★★★★★★★★★★★★★★★

追加入金方法は、クレジットカードとコンビニ払いの2つです。

【手順】

- (1) 「チャージする」をタップ
- (2) 手順にそってチャージ方法と金額を選択する。
- (3) チャージする電子マネー(学食ペイ)を選択する。
- (4) コンビニ払いを選択の場合は、各コンビニの支払方法を確認し、手順に従ってお支払い ください。

■生協電子マネーは学食パス同様ご卒業までの使い切りをお願いしております。

計画的にご入金・ご利用ください。

#### ★★★★★★★★★★★★★

(5)利用履歴確認をする

## ★★★★★★★★★★★★★

アプリホーム画面の univcoop マイポータルより履歴の確認が可能です。

【手順】

(1) univcoop マイポータルにサインインする。

アプリ登録の際に設定したメールアドレスとパスワードで、SMS 認証後サインインし てください。

セッションの有効期限は 24 時間となっています。

最終利用の 24 時間経過後は再度サインインが必要となります。ご了承ください。

(2) 食堂利用履歴および購買利用履歴が確認できます。 ご利用の翌日 7 時以降に表示されます。(ご利用店舗によっては翌々日となります)

## ★★★★★★★★★★★

よくあるお問い合わせ

### ★★★★★★★★★★★

Q:保護者も履歴確認・追加入金ができますか?

A:Web ページより可能ですが、現在準備中です。

準備が整い次第、メールや HP 等でお知らせいたします。

Q:「ポイント」とはなんですか?

A:店舗でのイベント等で付与され、お支払いの際にご利用いただけます。 ポイントの失効を防ぐため、ポイントから先に消費されますのでご注意ください。

学食パス&大学生協アプリについてのお問い合わせはこちら⇒

「大学生協アプリ・学食ペイ 専用お問い合わせフォーム」

[https://www.wcoop.ne.jp/wfm/webmoney\\_2022/](https://www.wcoop.ne.jp/wfm/webmoney_2022/)

TEL:0120-023-921(平日 11:00~15:00)

早稲田大学生協各店舗の営業時間はこちら⇒

<https://www.wcoop.ne.jp/shop/index.html>

このご案内は、「学食パス」にご登録いただいている学生および保護者様へ送信させていた だいております。

保護者様のみに届いている場合は、お子様にこちらのメールを転送し、お手続きいただく ようお伝えください。

重要なご案内のため、必ずご確認の上、お早めにお手続きをお願いいたします。

7 月 14 日付「【重要】「学食パス」終了と生協学食マネーへの残高移行について」、 7 月 24 日付「【重要】「学食パス」から「学食ペイ」へ アプリの準備は 8 月 10 日(水) までに」、

8 月 2 日付「【重要】大学生協アプリの準備はお済みですか?」もあわせてご確認ください。

 $\sim\sim\sim$ 

このメールは、早稲田大学内にある「早稲田大学生活協同組合」が配信するもので、 早稲田大学がお送りしているものではありません 早稲田大学生協 HP:<http://www.wcoop.ne.jp/> お問い合わせはこちら⇒ 早稲田大学生協組合員サービスセンター TEL:03-3207-8613(フリーダイヤル 0120-023-921)  $\sim\sim\sim$ 

**TERMINTO STORICANT**  $300 - 5$  $-259 - 7$  $\bullet$   $\circ$   $\circ$   $\bullet$ レキティングを記載する ※するこのもらけた全国に基のリインインに不要です。

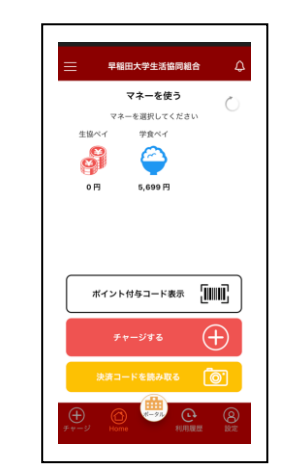